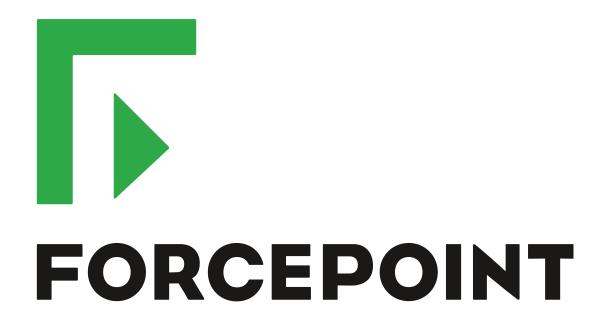

# NGFW Security Management Center

**Release Notes** 

6.3.3

**Revision A** 

#### **Contents**

- · About this release on page 2
- System requirements on page 2
- Build version on page 3
- Compatibility on page 5
- New features on page 5
- Enhancements on page 7
- Resolved issues on page 9
- Installation instructions on page 10
- Known issues on page 11
- Find product documentation on page 11

# About this release

This document contains important information about this release of Forcepoint NGFW Security Management Center (SMC); formerly known as Stonesoft® Management Center by Forcepoint (SMC).

We strongly recommend that you read the entire document.

# System requirements

Make sure that you meet these basic hardware and software requirements.

# Basic management system hardware requirements

You can install SMC on standard hardware.

- Intel® Core™ family processor or higher recommended, or equivalent on a non-Intel platform
- A mouse or pointing device (for Management Client only)
- SVGA (1024x768) display or higher (for Management Client only)
- Disk space for Management Server: 6 GB
- Disk space for Log Server: 50 GB
- Memory requirements:
  - 6 GB RAM for the Management Server, Log Server, or Web Portal Server (8 GB if all servers are installed on the same computer)

· 2 GB RAM for Management Client

# **Operating systems**

SMC supports the following operating systems and versions.

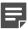

Note: Only U.S. English language versions have been tested, but other locales might also work.

Supported Microsoft Windows operating systems (64-bit only):

- Windows Server 2016 Standard and Datacenter editions
- Windows Server 2012 R2
- Windows Server 2008 R1 SP2 and R2 SP1
- Windows 7 SP1
- Windows 10

Supported Linux operating systems (64-bit only):

- CentOS 6
- CentOS 7
- Red Hat Enterprise Linux 6
- Red Hat Enterprise Linux 7
- SUSE Linux Enterprise 11 SP3
- SUSE Linux Enterprise 12 SP1
- Ubuntu 14.04 LTS
- Ubuntu 16.04 LTS

#### Web Start client

The Web Start distribution of the Management Client requires that Java Runtime Environment (JRE) is installed on the operating system.

Web Start is certified to run only on the listed official operating systems. However, it can also run on other operating systems that have JRE installed, for example, on macOS 10.9 or later and additional Linux distributions. For SMC 6.3, JRE 1.8.0\_121 or a later critical patch update (CPU) release is required.

# **Build version**

SMC 6.3.3 build version is 10432.

This release contains Dynamic Update package 1023.

# **Product binary checksums**

Use the checksums to make sure that the files downloaded correctly.

smc\_6.3.3\_10432.zip

```
SHA1SUM:

22ab22212fc6faaf965e5820fd99d9dfa4697d6c

SHA256SUM:

902fe5b1df603cc9317a1c7c3a2e12b34531938395586ec01ec2f025b2daba59

SHA512SUM:

65b2c3657f0653dcda635979ed1acbc1

283eb1137c83c76145e409b3097c9c74

2d5b17859d089a2040ba3827b53583af

61f004dd660a57aa2f4033ceac7369ba
```

smc\_6.3.3\_10432\_linux.zip

```
SHA1SUM:
4542d26a9a1594f2792528e8a83063578e5b4c5f

SHA256SUM:
f627699c37009c7624621cf6104e35f10ea8f1365d8c55a6e384b386ff2ca79e

SHA512SUM:
le9add965ed5263e5d74f829829edfb5
1259994bf7a78b92ee065074a63f7411
a09f6958d6b90c33e67ec3a99d4fd840
8d4261caf5889075ab5e2a0e2df536fa
```

smc\_6.3.3\_10432\_windows.zip

```
SHA1SUM:
9d4f67d5b99c3ba18fd886334df7b56e99eaaba2

SHA256SUM:
e4753d48ddaa05de611aa6bfc27f54235240d0af5c47fc7e302c5b0f23ac3bef

SHA512SUM:
0de9951fafe1e3ab188a76a4f7037bbd
bb05544def177693b700f58848914079
e73a77b449357cc01a5cca7bccffd7c3
97946e30d7960ca06c5d5d92d9384bd1
```

smc\_6.3.3\_10432\_webstart.zip

```
SHA1SUM:
079acb28c5751008e9c4d86fe11e3d21b6eae31c

SHA256SUM:
1a31a4dd88b8cc8c9e381119fea0ddd2e41295522b5a82e1136f58625b784c91

SHA512SUM:
01731e52618d956ae00d9430beeb15a3
d33f73623fcf8b89cfdc4707de61a197
20b6bb79c851b8744ce7428ece00d7c3
c7f472a5be856b1875cb6ed646aa89fd
```

# Compatibility

SMC 6.3 is compatible with the following component versions.

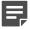

**Note:** Some versions of Forcepoint NGFW might have reached end-of-life status. We recommend that you use a Long-Term Support version that is still supported. For more information about the Forcepoint NGFW lifecycle policy, see Knowledge Base article 10192.

SMC 6.3 can manage all compatible Forcepoint NGFW engine versions up to and including version 6.3.

- Forcepoint<sup>™</sup> Next Generation Firewall (Forcepoint NGFW) 6.2 and 6.3
- Stonesoft® Next Generation Firewall by Forcepoint (Stonesoft NGFW) 6.0 and 6.1
- McAfee® Next Generation Firewall (McAfee NGFW) 5.7, 5.8, 5.9, and 5.10
- Stonesoft Firewall/VPN Express 5.5
- McAfee® ePolicy Orchestrator® (McAfee ePO™) 5.0.1 and 5.1.1
- McAfee® Enterprise Security Manager (McAfee ESM) 9.2.0 and later (9.1.0 CEF only)

### **New features**

This release of the product includes these new features. For more information and configuration instructions, see the Forcepoint Next Generation Firewall Product Guide and the Forcepoint Next Generation Firewall Installation Guide.

#### **Support for Forcepoint Endpoint Context Agent**

Support for Forcepoint Endpoint Context Agent (ECA) allows you to use endpoint information in the Forcepoint NGFW policy to control access, identify users, and log their actions. ECA is a Windows client application that provides endpoint information to the NGFW Engine. ECA is a replacement for McAfee Endpoint Intelligence Agent (McAfee EIA).

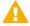

**CAUTION:** If McAfee Endpoint Intelligence Agent (McAfee EIA) is configured on the NGFW Engine when you upgrade to version 6.3 or later, the NGFW Engine node is returned to the initial configuration state and stops processing traffic. You must remove the McAfee Endpoint Intelligence Agent (McAfee EIA) configuration and refresh the policy before you upgrade to version 6.3 or later. For more information, see Knowledge Base article 14093.

#### Multi-Layer Deployment for NGFW Engines in the Firewall/ VPN role

Multi-layer deployment is now supported for NGFW Engines in the Firewall/VPN role. In multi-layer deployment, NGFW Engines in the Firewall/VPN role have both layer 2 physical interfaces and layer 3 physical interfaces. The same NGFW Engine can now provide the features of the Firewall/VPN role, as well as the inspection features of the IPS and Layer 2 Firewall roles.

#### **Route-based VPN improvements**

The user interface for configuring a route-based VPN has been improved. Instead of configuring a single Route-Based VPN element, you can create individual Route-Based VPN Tunnel elements. The route-based VPN tunnels can be used in Administrative Domains other than the Shared Domain.

#### Improvements in Forcepoint Advanced Malware Detection

In addition to the cloud sandbox, Forcepoint Advanced Malware Detection now also supports on-premises local sandboxes. Other improvements include the following:

- The NGFW Engine can now delay file transfers until the results of the sandbox scan are received.
- The NGFW Engine now separately requests a file reputation for each file in .zip archives.
- The reporting tools in the external portal have been improved, and it is easier to access reports in the external portal from the Management Client.

#### NGFW on Azure and Hyper-V

You can now deploy NGFW Engines in the Microsoft Azure cloud to provide VPN connectivity, access control, and inspection for services in the Microsoft Azure cloud. The Microsoft Hyper-V virtualization platform on Windows 2012 and 2016 servers is now also supported for NGFW deployment on a virtualization platform in a private cloud. Only NGFW Engines in the Firewall/VPN role are supported in the Microsoft Azure cloud and on the Microsoft Hyper-V virtualization platform.

#### **Support for Forcepoint User ID Service**

Forcepoint User ID Service collects information about users, groups, and IP addresses from Windows Active Directory (AD) servers and AD domains. You can use the information from the Forcepoint User ID Service in the Forcepoint NGFW policy to identify users and control access.

#### **Support for HTTPS in Sidewinder HTTP Proxy**

The Sidewinder HTTP Proxy can now provide decryption, inspection, protocol validation, certificate validation, and certificate revocation checking for the HTTPS protocol.

# **Enhancements**

This release of the product includes these enhancements.

#### **Enhancements in SMC version 6.3.0**

| Enhancement                                                                | Description                                                                                                    |  |
|----------------------------------------------------------------------------|----------------------------------------------------------------------------------------------------|--|
| Rate limit per Virtual NGFW Engine for traffic from the Master NGFW Engine | You can now set a rate limit per Virtual NGFW Engine for traffic from the Master NGFW Engine to the Virtual NGFW Engine. When the limit is set, a single Virtual NGFW Engine that is under very heavy load cannot disrupt the operation of the other Virtual NGFW Engines that are hosted by the Master NGFW Engine.                                                            |  |
| Dedicated control plane operation                                          | You can now dedicate a specified number of CPUs to control plane operations. Even under very heavy loads, you can continue to manage NGFW Engines and refresh policies, and the status of the NGFW Engines remains green in the Home view.                                                                                                    |  |
| Cloud Discovery Tool                                                       | The SMC installer now includes the optional Cloud Discovery Tool component. The Cloud Discovery Tool is a command line tool that can process log data exported from the SMC to produce a summary report about cloud application usage. The Cloud Discover Tool requires a separate license.                                                                                     |  |
| Changes related to certificates                                            | The NGFW Engine can now validate certificates and check the certificate revocation status for features that have certificate validation and certificate revocation checks enabled, such as features that use a TLS Profile in the configuration.                                                                                                    |  |
|                                                                            | Except for VPN certificates, most elements related to certificates are now found in the Administration > Certificates branch of the Configuration view.                                                                                                    |  |
|                                                                            | There is no longer a separate Pending Certificate Request element. Certificate requests are now created as TLS Credentials elements. The state of the TLS Credentials element indicates whether is it a signed certificate or a certificate request.                                                                                                    |  |
| Limit for half-open TCP connections                                        | As part of the SYN flood protection feature, you can now set a limit for the number of half-open TCP connections. When the limit is reached, SYN flood protection is enabled.                                                                                                    |  |
| Improvements to SSM architecture                                           | Improvements to SSM integration remove some previous limitations on inspection when Sidewinder Proxies are used. These former limitations include matching traffic based on Network Applications, file filtering, and URL filtering. New Combined Protocol elements allow you to apply a standard Protocol element and a Sidewinder Proxy Protocol element to the same traffic. |  |

| Enhancement                                                | Description                                                                                                    |
|------------------------------------------------------------|----------------------------------------------------------------------------------------------------|
| New commands for managing NGFW Engines and NGFW appliances | It is now possible to power off an NGFW Engine remotely through<br>the Management Client. In addition, you can now also reset an<br>NGFW appliance to factory settings through the Management<br>Client. To increase security, you can set how many times you<br>want the stored data on the file system of the NGFW appliance to<br>be overwritten.                                                                                        |
| Task for validating policies                               | There is a new task for validating policies. The Validate Policy task allows you to validate the policy installed on NGFW Engines or Master NGFW Engines or the Alert Policy installed in an administrative Domain. You can run the Validate Policy task either manually or according to a schedule.                                                                                                    |
| Updated product names                                      | The NGFW product names have been updated. Stonesoft Management Center is now called Forcepoint NGFW Security Management Center (SMC), and Stonesoft Next Generation Firewall (Stonesoft NGFW) is now called Forcepoint Next Generation Firewall (Forcepoint NGFW). The new product names are used in the SMC installer, the SMC installation directory, in the Management Client, and in the list of services in the Windows Control Panel. |
| Improvements in change approval process                    | It is now possible to give individual administrators permission to approve changes. Previously, only administrators with unrestricted permissions (superusers) could approve changes. You can also specify whether administrators are allowed to approve their own changes.                                                                                                    |
| Home page improvements in the Management Client            | You can now easily customize the home page for components in the Home view. You can use drag-and-drop to re-organize the panes and select new panes from a predefined selection of panes to replace existing panes on the home page. You can now include statistics in home pages. The Management Server and the Log Server now have their own home page in the Home view.                                                                  |
| SYN rate limits support IPv6 connections                   | SYN rate limits now also support IPv6 connections.                                                                                                    |
| SMC API improvements                                       | Tasks and their scheduling can be managed through the SMC API.                                                                                                    |

# **Enhancements in SMC version 6.3.2**

| Enhancement                                               | Description                                                                                                    |
|-----------------------------------------------------------|----------------------------------------------------------------------------------------------------|
| Java cryptography extension included for Webstart clients | The Java jurisdiction policy files that are required for Webstart Management Clients to connect to Management Servers that use 256-bit encryption are now included. Java version 1.8.0_151 is required on the computer where you use the Webstart Management Client. For more information, see Knowledge Base article 10136. |

| Enhancement          | Description                                                                                                    |
|----------------------|----------------------------------------------------------------------------------------------------|
| SMC API enhancements | <ul> <li>You can use SMC API read-only queries on a standby Management Server in a high availability setup.</li> <li>You can use SMC API queries to view the history information of an element.</li> <li>You can use the WebSocket protocol to view active alerts for an element.</li> </ul> |

# **Resolved** issues

These issues are resolved in this release of the product. For a list of issues fixed in earlier releases, see the Release Notes for the specific release.

| Description                                                                                                    | Issue number |
|----------------------------------------------------------------------------------------------------|--------------|
| In the Logs view, if you select an Overview, such as TLS Inspections Trends, from the Statistics menu, you might see the following error message: "Incompatible Class: cannot be cast to com.stonesoft.eventfilter.a.r".                                                                                                    | SMC-6489     |
| When you add a rule to a Route Map element by using the Copy Rule option on an existing rule, you cannot save the Route Map.                                                                                                    | SMC-9672     |
| It is possible to use the SMC API to delete a Virtual NGFW Engine element, even if it referenced in a filter.                                                                                                    | SMC-9946     |
| Depending on the probing method selected in the Probing Profile for a third-party device, the dialog box might be too narrow to show all the options.                                                                                                    | SMC-9980     |
| When you edit the properties of an integrated switch, the switch ID changes.                                                                                                    | SMC-10052    |
| If a Single Firewall has an endpoint service enabled, when you try to convert the firewall into a Firewall Cluster, the conversion fails.                                                                                                    | SMC-10134    |
| In the settings for an NGFW Engine test, you cannot enable an SNMP trap, even if an SNMP agent has been configured for the NGFW Engine.                                                                                                    |              |
| You cannot use the SMC API to set the decryption setting in the Inspection Options section of the Action options in an Access rule.                                                                                                    |              |
| On Master NGFW Engine clusters, policy installation fails when DHCP relay is enabled for an interface of a Virtual Firewall hosted by the Master NGFW Engine. The following message is shown: "Virtual Firewall <name> presents an invalid configuration: DHCP Server cannot be configured with virtual context when using more than one master node."</name> | SMC-10316    |
| The load balancing filter configuration might not be supported by the NGFW Engine in rare cases where the IP addresses of a site for a hub VPN and a site for an external VPN gateway overlap.                                                                                                    | SMC-10325    |
| When you create a new Firewall policy, you cannot edit the Authentication settings for Access rules.                                                                                                    | SMC-10405    |

| Description                                                                                                    | Issue number |
|----------------------------------------------------------------------------------------------------|--------------|
| SMC versions 6.3.0 and 6.3.2 do not correctly validate dynamic update packages. These SMC versions cannot activate dynamic update packages that contain content for SMC version 6.4.0 or higher. If you have SMC 6.3.0 or 6.3.2 installed, we recommend that you upgrade to another 6.3 maintenance version, such as 6.3.1 or 6.3.3, to ensure that you can continue to activate dynamic update packages. | SMC-10450    |

# **Installation instructions**

Use these high-level steps to install SMC and the Forcepoint NGFW engines.

For detailed information, see the *Forcepoint Next Generation Firewall Installation Guide*. All guides are available for download at https://support.forcepoint.com.

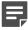

**Note:** The sgadmin user is reserved for SMC use on Linux, so it must not exist before SMC is installed for the first time.

#### Steps

- Install the Management Server, the Log Servers, and optionally the Web Portal Servers.
- Import the licenses for all components.
   You can generate licenses at https://stonesoftlicenses.forcepoint.com.
- Configure the Firewall, IPS, or Layer 2 Firewall elements with the Management Client using the Configuration view.
- 4) To generate initial configurations for the engines, right-click each Firewall, IPS, or Layer 2 Firewall element, then select Configuration > Save Initial Configuration.
  Make a note of the one-time password.
- Make the initial connection from the engines to the Management Server, then enter the one-time password.
- 6) Create and upload a policy on the engines using the Management Client.

# **Upgrade instructions**

Take the following into consideration before upgrading the SMC.

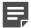

**Note:** SMC (Management Server, Log Server, and Web Portal Server) must be upgraded before the engines are upgraded to the same major version.

- SMC 6.3 requires an updated license.
  - If the automatic license update function is in use, the license is updated automatically.

- If the automatic license update function is not in use, request a license upgrade on our website at https://stonesoftlicenses.forcepoint.com. Activate the new license using the Management Client before upgrading the software.
- To upgrade an earlier version of the SMC to 6.3, we strongly recommend that you stop all SMC servers and
  create a backup before continuing with the upgrade. After creating the backup, run the appropriate setup file,
  depending on the operating system. The installation program detects the old version and does the upgrade
  automatically.
- The dynamic update package that is included with the SMC installer is imported and activated. However, if a newer version of the dynamic update package has previously been imported or downloaded before the upgrade, the newest version is activated instead.
- Upgrading is supported from SMC versions 5.6.2 6.2.4, 6.3.0, and 6.3.2. Versions earlier than 5.6.2 require an upgrade to one of these versions before upgrading to 6.3.3.

#### **Known issues**

For a list of known issues in this product release, see Knowledge Base article 14117.

# Find product documentation

On the Forcepoint support website, you can find information about a released product, including product documentation, technical articles, and more.

You can get additional information and support for your product on the Forcepoint support website at <a href="https://support.forcepoint.com">https://support.forcepoint.com</a>. There, you can access product documentation, Knowledge Base articles, downloads, cases, and contact information.

#### **Product documentation**

Every Forcepoint product has a comprehensive set of documentation.

- Forcepoint Next Generation Firewall Product Guide
- Forcepoint Next Generation Firewall online Help

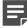

**Note:** By default, the online Help is used from the Forcepoint help server. If you want to use the online Help from a local machine (for example, an intranet server or your own computer), see Knowledge Base article 10097.

Forcepoint Next Generation Firewall Installation Guide

Other available documents include:

- Forcepoint Next Generation Firewall Hardware Guide for your model
- Forcepoint NGFW Security Management Center Appliance Hardware Guide
- Forcepoint Next Generation Firewall Quick Start Guide
- Forcepoint NGFW Security Management Center Appliance Quick Start Guide
- Forcepoint NGFW SMC API Reference Guide
- · Stonesoft VPN Client User Guide for Windows or Mac

• Stonesoft VPN Client Product Guide